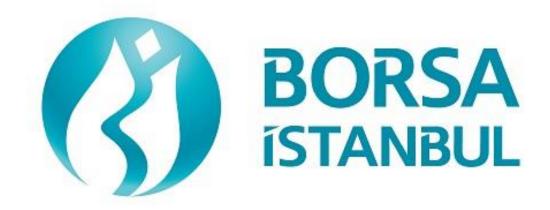

# EQUITY MARKET BISTECH OUCH CERTIFICATION PROGRAM

November 2020, Version 5.0

## EQUITY MARKET BISTECH OUCH CERTIFICATION PROGRAM

| A.Ş.'             | BISTECH | OUCH | ORDER | ENTRY | STAGE |
|-------------------|---------|------|-------|-------|-------|
| CONNECTIVITY TEST |         |      |       |       |       |

To The Attention of Our Members:

The purpose of this test is to enable our members to test their own systems as they are in BISTECH OUCH environment.

Certification program consists of two levels; Basic Level and Market Making. Market Making builds upon the Basic level testing certification so the participant is obligated to have the based level certification first.

Order entry part of the test is segmented according to required phases of routine operation. It comprises Opening Session, Continuous Transaction and Throttling (Maximum number of orders allowed in unit time) test sections.

Please perform the below transactions in order and make sure to check the messages incoming at every step when you carry out these transactions.

First, determine the impact expected to occur when order is sent to the system.

Whether expected impact occurred or not after order or any request is sent to the system will be controlled by dimensional and contextual integrity and accuracy of the response which reached you with respect to the activity at the first degree. By controlling whether the activities are accurately processed or not at your main system which is the source of the activities carried out from every channel at the back in the second degree, proper blanks below each option will be ticked.

Inform the officers immediately if an unexpected situation occurs.

Please send the document to Borsa Istanbul officers after filling the part spared for you at the end of the test.

Legal Liability fully pertains to the member in disputes which may arise between the customers and members who do not use some of order and transaction functions in their OUCH programs which are taking part in existing transaction rules of Equity Market and allowed by Equity Market to be used with BISTECH OUCH.

For this reason, we recommend our members to inform their customers on this subject and form the proper legal basis with their customers.

Our members are fully responsible for faultless perform of the member system.

### **Contents**

| SECTION 1:                      | 5  |
|---------------------------------|----|
| CONNECTIVITY TEST               | 5  |
| SECTION 2:                      | 7  |
| ORDER ENTRY AND FUNCTIONALITY   | 7  |
| OPENING AUCTION                 | 9  |
| CONTINOUS AUCTION               | 11 |
| Throttling Test                 | 13 |
| Failover to Secondary Gateway   | 14 |
| End of Day Batch                | 14 |
| SECTION 3:                      | 15 |
| MARKET MAKER FUNCTIONALITY TEST | 15 |
| CONTINOUS TRADING               | 17 |
| Test Evaluation                 | 21 |

## **SECTION 1:**

## **CONNECTIVITY TEST**

| ➤ Send the Login Request Packet with 0 (zero) in Requested Sequence Number field and empty Requested Session field (Password=123456). Login Accepted Packet should be received.                                                                                                    |
|----------------------------------------------------------------------------------------------------|
| ( ) Expected messages are received. ( ) Problem with messages                                                                                                    |
| <ul> <li>Heartbeat Packet</li> <li>The server and the client should send a Server Heartbeat Packet anytime more than 1 second passes where no data has been sent to the counter side. At this step, it should be confirmed that Heartbeat Packet of server is received and Heartbeat Packet is sent by client fulfilling the Heartbeat requirement mentioned above.</li> </ul> |
| ( ) Expected messages are received. ( ) Problem with messages                                                                                                    |
| <ul> <li>3. Logout Request Packet</li> <li>Send Logout Request Packet and system terminates the TCP/IP socket.</li> <li>( ) Expected messages are received. ( ) Problem with messages</li> <li>4. Login Request Packet Failure</li> </ul>                                                                                                    |
| Send the Login Request Packet with 0 (zero) in Requested Sequence Number field and empty Requested Session field (Password=123). <b>Login Rejected</b> will be received with Reject Reason Code=A (Incorrect Username/Password).                                                                                                    |
| ( ) Expected messages are received. ( ) Problem with messages                                                                                                    |
| <ul> <li>5. Login Request Packet</li> <li>➤ Send the Login Request Packet with 0 (zero) in Requested Sequence Number field and empty Requested Session field (Password=123456). Login Accepted Packet should be received.</li> </ul>                                                                                                    |
| ( ) Expected messages are received. ( ) Problem with messages                                                                                                    |

1. Login Request Packet

## **SECTION 2:**

### **ORDER ENTRY AND FUNCTIONALITY**

## <u>Instruments that will be used during test are listed below with Partition, Base Price and</u> OrderBookID information:

| Enstrüman | Part | Baz Fiyat | Order Book ID |
|-----------|------|-----------|---------------|
| ADANA.E   | 1    | 6.000     | 70636         |
| ALCAR.E   | 1    | 5.000     | 71116         |
| ASELS.E   | 1    | 5.000     | 71536         |
| FRIGO.E   | 1    | 0.210     | 74136         |
| GARAN.E   | 1    | 6.000     | 74196         |
| TCELL.E   | 2    | 7.000     | 78296         |
| ZOREN.E   | 2    | 5.000     | 79596         |
| ABCDE.V   | 1    | 5.000     | 136335        |
| DJIMT.F   | 1    | 5.100     | 73136         |
| GLDTR.F   | 1    | 8.200     | 74456         |
| BNKTR.F   | 1    | 16.100    | 72196         |
| IST30.F   | 1    | 0,540     | 75356         |
| FBIST.F   | 1    | 5.000     | 73956         |
| GOLDP.F   | 1    | 6.100     | 74556         |

Reference Data (Security Definition, Security Status, Price Limits etc.) regarding the instruments that are listed will be available through FIX Reference Data and ITCH Market Data connection.

#### **Order Details:**

- ✓ For Order Entry via OUCH Protocol, OrderBookID (SecurityID) of the instrument must be used instead of Symbol name. OrderBookID of the instruments that are used for Certification Test are given on the table above.
- ✓ Orders should be **Limit** priced **Day** and **Client** orders unless it is noted otherwise.
- ✓ For orders with AccountType **FUND**, AFK field (Client/Account) with **XRM** value must be included in the order.
- ✓ Values sent in Account and Reference fields will not be checked (pass-through fields). These are mandatory fields OUCH protocol and should be sent in compliance with below table (Enter Order) which originally published in OUCH Specification Document.

| Name           | Offset | Length | Value | Notes                      |
|----------------|--------|--------|-------|----------------------------|
| Client/Account | 34     | 16     | Alpha | Mandatory for Fund orders. |
|                |        |        |       | Agency/Fund Code (AFK)     |
| Customer Info  | 50     | 15     | Alpha | Client Reference field.    |
| Exchange Info  | 65     | 32     | Alpha | Client Account number.     |

Clients are allowed to send Cancel Order and Enter Order (New) messages instead of sending Replace Order. Please note that cancelling an order and sending a new one will definitely cause losing the time priority of the order while it is possible to retain the time priority with Replace Order message in certain circumstances.

#### **DropCopy Connection**

Execution Report messages of Order Entry/Replace/Cancel messages that are entered via OUCH protocol will be received over FIX DropCopy connection. Clients will be provided with DropCopy connection details to be used during the Certification Test on request.

Default configuration of DropCopy connection is aimed at receiving messages of all users of the participant without any filter (FIX, TW, OUCH). It is possible to configure the DropCopy connection to receive messages of specific users.

#### **OPENING AUCTION**

1. ADANA.E enter orders listed below and receive Order Accepted messages.

| i.    | ADANA.E - BUY - 200 lot - 6.200 TL - Day - Client           | [Order Token=10]  |
|-------|-------------------------------------------------------------|-------------------|
| ii.   | ADANA.E - BUY - 90 lot - 6.090 TL - Day - Client            | [Order Token=20]  |
| iii.  | ADANA.E - BUY - 80 lot - 6.080 TL - Day - Client            | [Order Token=30]  |
| iv.   | ADANA.E - BUY - 70 lot - 6.070 TL - Day - Client            | [Order Token=40]  |
| v.    | ADANA.E – BUY – 60 lot – 6.060 TL – Day - Portfolio         | [Order Token=50]  |
| vi.   | ADANA.E – BUY – 50 lot – 6.050 TL – Fill and Kill - Client  | [Order Token=60]  |
|       |                                                             |                   |
| vii.  | ADANA.E - SELL- 10 lot - 6.200 TL - Day - Fund - AFK: XRM   | [Order Token=70]  |
| viii. | ADANA.E - SELL- 20 lot - 6.100 TL - Day - Client            | [Order Token=80]  |
| ix.   | ADANA.E - SELL- 250 lot - 6.260 TL - Day - Portfolio        | [Order Token=90]  |
| х.    | ADANA.E - SELL- 350 lot - 6.270 TL - Day - Fund - AFK: XRM  | [Order Token=100] |
| xi.   | ADANA.E - SELL- 450 lot - 6.280 TL - Day - Fund - AFK: XRM  | [Order Token=110] |
| xii.  | ADANA.E - SELL- 550 lot - 6.290 TL - Day - Fund - AFK: XRM  | [Order Token=120] |
|       |                                                             |                   |
| (     | ) Expected messages are received. ( ) Problem with messages | ngas              |
| (     | ) Expected messages are received. ( ) Froblem with messages | ages              |
| _     |                                                             |                   |

- **2. ADANA.E cancel** below orders with **Order Token** as reference (Cancel Order by Order Token) and receive Order Cancelled messages.
  - i. (Order Token=20) ADANA.E BUY 90 lot 6.090 TL Day Client

[Order Token=130]

ii. (Order Token=90) ADANA.E – SELL– 250 lot – 6.260 TL – Day – Portfolio

[Order Token=140]

| ( ) Expected messages are received. ( ) Problem with messages | ( ) | ) Expected | messages are received. | ( | ) Problem with messages |  |
|---------------------------------------------------------------|-----|------------|------------------------|---|-------------------------|--|
|---------------------------------------------------------------|-----|------------|------------------------|---|-------------------------|--|

| 3. ADANA.E cancel below orders with OrderID as reference (Cancel Order by OrderID) and receive Order Cancelled messages.                                                                                                    |
|----------------------------------------------------------------------------------------------------|
| <ul> <li>i. (Order Token=50) ADANA.E – BUY – 60 lot – 6.060 TL – Day - Portfolio         [Order Token=150]</li> <li>ii. (Order Token=120) ADANA.E – SELL – 550 lot – 6.290 TL – Day– Fund – AFK: XRM         [Order Token=160]</li> </ul> |
| ( ) Expected messages are received. ( ) Problem with messages                                                                                                    |
| <ul> <li>4. ADANA.E modifiy quantity of below orders and receive Order Replaced messges.</li> <li>i. (Order Token=30) – BUY – 79 lot – 6.080 TL – Day- Client [Order Token=170]</li> </ul>                                                |
| ii. (Order Token=100) – SELL– <u>351 lot</u> – 6.270 TL – Day– Fund – AFK: XRM  [Order Token=180]                                                                                                    |
| ( ) Expected messages are received. ( ) Problem with messages                                                                                                    |
| <ul> <li>i. (Order Token=40) BUY - 70 lot - 6.060 TL - Day - Client [Order Token=190]</li> <li>ii. (Order Token=110) SELL- 435 lot - 6.210 TL - Day - Fund - AFK: XRM [Order Token=200]</li> </ul>                                        |
| ( ) Expected messages are received. ( ) Problem with messages                                                                                                    |
| <b>6. ADANA.E</b> enter below orders and receive Order Rejected messages with order reject codes indicated below.                                                                                                    |
| i. BUY – 100 lots – 10.000 TL – Day – Client [Order Token=210]                                                                                                    |
| Order Reject Code: (-420131) "The premium is outside the allowed price limits for this instrument"                                                                                                    |
| ii. SELL – 150 lots – 6,000 TL – Day - Client [Order Token=200]  (A previously used Order Token should be sent!  Order Reject Code: (-800002) "The token is not unique"                                                                   |
| ( ) Expected messages are received. ( ) Problem with messages                                                                                                    |

Copyright © 2020 Borsa Istanbul A.Ş., All rigths reserved

**7. ADANA.E** Opening Auction will be ended.

Check the Order Executed messages related with below executions: Trade 1: 10 lot 6.200TL Trade 2: 20 lot 6.200 TL ii. ( ) Expected messages are received. ( ) Problem with messages Below Opening Auction order will be cancelled. Check the related Order Cancelled message. (Order Token=60) BUY - 50 lot - 6.050 TL - Limit - FaK- Client iii. ) Expected messages are received. ( ) Problem with messages **CONTINOUS AUCTION 8. ZOREN.E** enter below orders (2nd partition) and receive Order Accepted messages. BUY - 100 lot - 5.200 TL - Day - Client i. [Order Token=220] ii. SELL-20 lot -5.200 TL - Day - Client [Order Token=230] Check Order Executed messages of trade below: i. Trade1: 20 lot 5.200 TL ( ) Expected messages are received. ) Problem with messages 9. **ZOREN.E** modify quantity of your partially traded order and receive Order Replaced message. i. (Order Token=220) BUY – <u>70 lot</u>\* – 5.200 TL – Day – Client [Order Token=240] 10. **ZOREN.E** modify quantity of your partially traded order and receive Order Executed message. ) Expected messages are received. ( ) Problem with messages

\*Order with original quantity of 100 lots is partially executed and remains 80 lots in the orderbook befor modification. When order is modified as 70 lots, partially executed quantity will be extracted and passive order in the orderbook will be updated as 50 lots. Check and confirm that 50 is received in the Quantity (Quantity=50) field in Order Replaced message. (This warning messages is for users who send Order Replace for order modification.)

Copyright © 2020 Borsa Istanbul A.Ş., All rigths reserved

| iii. BUY – 30 lot – 5.100 TL – Day - Client [Order Token= iii. SELL – 100 lot – 5.200 TL –Day – Client [Order Token= Check Order Executed messages of trades below: i. Trade 1: 20 lot 5.200 TL  ( ) Expected messages are received. ( ) Problem with messages  12. ASELS.E modify quantity of your partially traded order and receive Order Replaced message i. (Order Token=280) SELL – 70 lot – 5.100 TL – Day – Client [Order Token= ( ) Expected messages are received. ( ) Problem with messages  ✓ Please note that your order has been traded immediately after modification and Order Replaced message includes following values: Quantity=20 and PreTrade Quantity=50.  13. ALCAR.E enter below orders and receive Order Accepted messages. i. BUY – 100 lot – 5.200 TL – Day - Client [Order Token=  [Order Token=1]                                                                                                    | i.       | (Order To  | oken=220) BUY    | 7 - 90  lot - 5.20 | 00 TL   | L – D | ay – Clie | ent       | [Order Token=2                   |
|----------------------------------------------------------------------------------------------------|----------|------------|------------------|--------------------|---------|-------|-----------|-----------|----------------------------------|
| i. BUY − 20 lot − 5.200 TL − Day − Client ii. BUY − 30 lot − 5.100 TL − Day − Client iii. SELL− 100 lot − 5.200 TL − Day − Client  Check Order Executed messages of trades below: i. Trade 1: 20 lot 5.200 TL  ( ) Expected messages are received. ( ) Problem with messages  12. ASELS.E modify quantity of your partially traded order and receive Order Replaced messagin. (Order Token=280) SELL − 70 lot − 5.100 TL − Day − Client [Order Token=280] Expected messages are received. ( ) Problem with messages  ✓ Please note that your order has been traded immediately after modification and Order Replaced message includes following values: Quantity=20 and PreTrade Quantity=50.  13. ALCAR.E enter below orders and receive Order Accepted messages.  i. BUY − 100 lot − 5.200 TL − Day − Client [Order Token=1] ii. SELL− 60 lot − 5.200 TL − Day − Client [Order Token=1] Check Order Executed messages of trades below: i. Trade 1: 60 lot 5.200 TL | ( )      | Expected   | messages are     | received.          | (       | ) P   | roblem    | with mes  | ssages                           |
| ii. BUY – 30 lot – 5.100 TL – Day - Client [Order Token= iii. SELL – 100 lot – 5.200 TL – Day – Client [Order Token= Check Order Executed messages of trades below: i.Trade 1: 20 lot 5.200 TL  ( ) Expected messages are received. ( ) Problem with messages  2. ASELS.E modify quantity of your partially traded order and receive Order Replaced messagi. (Order Token=280) SELL – 70 lot – 5.100 TL – Day – Client [Order Token= ( ) Expected messages are received. ( ) Problem with messages  ✓ Please note that your order has been traded immediately after modification and Order Replaced message includes following values: Quantity=20 and PreTrade Quantity=50.  3. ALCAR.E enter below orders and receive Order Accepted messages. i. BUY – 100 lot – 5.200 TL – Day – Client [Order Token= ii. SELL – 60 lot – 5.200 TL – Day – Client [Order Token= Check Order Executed messages of trades below: i.Trade 1: 60 lot 5.200 TL                        | 1. AS    | SELS.E en  | ter below orders | (1st partition)    | and re  | eceiv | e Order   | Accepted  | d messages.                      |
| Check Order Executed messages of trades below:  i. Trade 1: 20 lot 5.200 TL  ( ) Expected messages are received. ( ) Problem with messages  12. ASELS.E modify quantity of your partially traded order and receive Order Replaced message.  i. (Order Token=280) SELL − 70 lot − 5.100 TL − Day − Client [Order Token=1]  ( ) Expected messages are received. ( ) Problem with messages  ✓ Please note that your order has been traded immediately after modification and Order Replaced message includes following values: Quantity=20 and PreTrade Quantity=50.  13. ALCAR.E enter below orders and receive Order Accepted messages.  i. BUY − 100 lot − 5.200 TL − Day − Client [Order Token=1]  ii. SELL−60 lot − 5.200 TL − Day − Client [Order Token=1]  Check Order Executed messages of trades below:  i. Trade 1: 60 lot 5.200 TL                                                                                                    |          |            |                  | •                  |         |       |           |           | [Order Token=2<br>[Order Token=2 |
| i. Trade 1: 20 lot 5.200 TL  ( ) Expected messages are received. ( ) Problem with messages  2. ASELS.E modify quantity of your partially traded order and receive Order Replaced message i. (Order Token=280) SELL − 70 lot − 5.100 TL − Day − Client [Order Token= ( ) Expected messages are received. ( ) Problem with messages  ✓ Please note that your order has been traded immediately after modification and Order Replaced message includes following values: Quantity=20 and PreTrade Quantity=50.  3. ALCAR.E enter below orders and receive Order Accepted messages.  i. BUY − 100 lot − 5.200 TL − Day − Client [Order Token= ii. SELL−60 lot − 5.200 TL − Day − Client [Order Token= Check Order Executed messages of trades below: i. Trade 1: 60 lot 5.200 TL                                                                                                    | ii       | i. SELI    | 100 lot - 5.20   | 00 TL –Day – 0     | Client  | t     |           |           | [Order Token=2                   |
| <ul> <li>2. ASELS.E modify quantity of your partially traded order and receive Order Replaced messagin. (Order Token=280) SELL – 70 lot – 5.100 TL – Day – Client [Order Token=10]</li> <li>( ) Expected messages are received. ( ) Problem with messages</li> <li>✓ Please note that your order has been traded immediately after modification and Order Replaced message includes following values: Quantity=20 and PreTrade Quantity=50.</li> <li>3. ALCAR.E enter below orders and receive Order Accepted messages.</li> <li>i. BUY – 100 lot – 5.200 TL – Day – Client [Order Token=10]</li> <li>ii. SELL–60 lot – 5.200 TL – Day – Client [Order Token=10]</li> <li>Check Order Executed messages of trades below:</li> <li>i. Trade 1: 60 lot 5.200 TL</li> </ul>                                                                                                    |          |            |                  | ges of trades b    | elow:   | :     |           |           |                                  |
| <ul> <li>i. (Order Token=280) SELL - 70 lot - 5.100 TL - Day - Client [Order Token=10]</li> <li>( ) Expected messages are received. ( ) Problem with messages</li> <li>✓ Please note that your order has been traded immediately after modification and Order Replaced message includes following values: Quantity=20 and PreTrade Quantity=50.</li> <li>3. ALCAR.E enter below orders and receive Order Accepted messages.</li> <li>i. BUY - 100 lot - 5.200 TL - Day - Client [Order Token=10]</li> <li>ii. SELL-60 lot - 5.200 TL - Day - Client [Order Token=10]</li> <li>Check Order Executed messages of trades below: i. Trade 1: 60 lot 5.200 TL</li> </ul>                                                                                                    | ( )      | Expected   | d messages are   | e received.        | (       | ) ]   | Problem   | n with me | essages                          |
| Replaced message includes following values: Quantity=20 and PreTrade Quantity=50.  3. ALCAR.E enter below orders and receive Order Accepted messages.  i. BUY – 100 lot – 5.200 TL – Day - Client [Order Token= ii. SELL– 60 lot – 5.200 TL – Day – Client [Order Token= Check Order Executed messages of trades below: i. Trade 1: 60 lot 5.200 TL                                                                                                    | ( )      | ) Expected | d messages are   | e received.        | (       | ) ]   | Problem   | n with me | essages                          |
| <ul> <li>3. ALCAR.E enter below orders and receive Order Accepted messages.</li> <li>i. BUY – 100 lot – 5.200 TL – Day - Client [Order Token=</li> <li>ii. SELL– 60 lot – 5.200 TL – Day – Client [Order Token=</li> <li>Check Order Executed messages of trades below:</li> <li>i. Trade 1: 60 lot 5.200 TL</li> </ul>                                                                                                    | ( )<br>✓ | Please no  | te that your ord | er has been trac   | ded im  | nmed  | iately af | ter modif | ication and Order                |
| <ul> <li>i. BUY – 100 lot – 5.200 TL – Day - Client [Order Token=</li> <li>ii. SELL – 60 lot – 5.200 TL – Day – Client [Order Token=</li> <li>Check Order Executed messages of trades below:</li> <li>i. Trade 1: 60 lot 5.200 TL</li> </ul>                                                                                                    |          | Replaced   | message metud    | es following va    | aiues.  | . Qua | шцу—20    | and Fiel  | Trade Quantity—30.               |
| ii. SELL- 60 lot - 5.200 TL - Day - Client [Order Token= Check Order Executed messages of trades below: i.Trade 1: 60 lot 5.200 TL                                                                                                    | 3. AI    | LCAR.E e   | nter below order | s and receive (    | Order . | Acce  | epted me  | essages.  |                                  |
| Check Order Executed messages of trades below: i.Trade 1: 60 lot 5.200 TL                                                                                                    |          | i. BUY     | -100  lot -5.20  | 00 TL – Day - 0    | Client  | t     |           |           | [Order Token=3                   |
| i.Trade 1: 60 lot 5.200 TL                                                                                                    | i        | i. SELI    | 60 lot - 5.200   | 0 TL – Day – C     | Client  |       |           |           | [Order Token=3                   |
| ( ) Expected messages are received. ( ) Problem with messages                                                                                                    |          |            |                  | ages of trades b   | elow:   | :     |           |           |                                  |
|                                                                                                    | ( )      | Expected   | messages are     | received.          | (       | ) P   | roblem    | with mes  | ssages                           |

14. ALCAR.E modify quantity of your partially traded order and receive Order Replaced message.

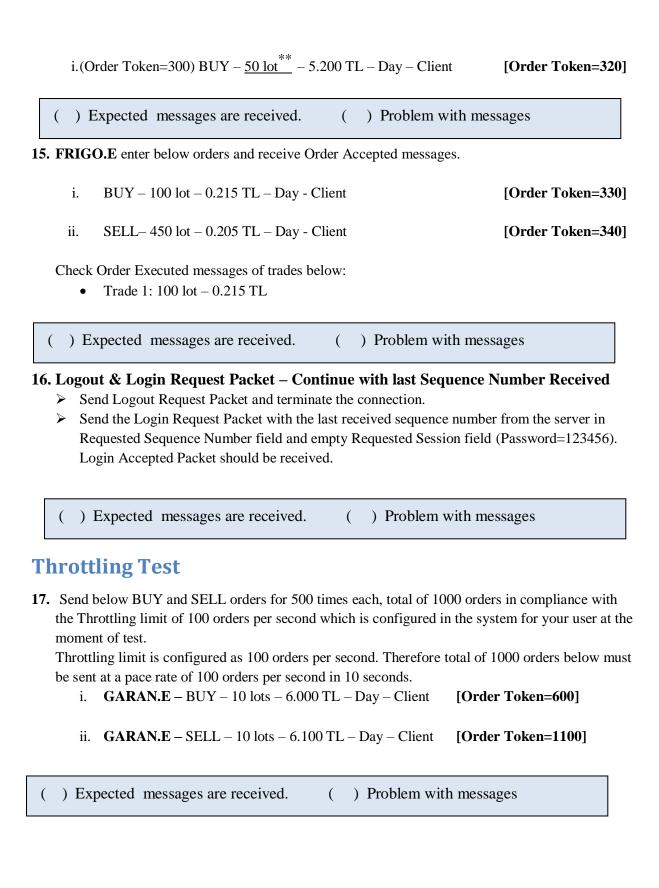

<sup>\*\*</sup> Order with original quantity of 100 lots is partially executed and remains 40 lots in the orderbook before modification. When order is modified as 50 lots, partially executed quantity will be extracted and passive order in the orderbook will be deleted. Check and confirm that 0 is received in the Quantity field (Quantity=0) and Order State = 2 (Not on book). Please note that PreTrade Quantity field is received as 0 (zero) in the Order Replaced message. (This warning messages is for users who send Order Replace for order modification.)

#### **Failover to Secondary Gateway**

Terminate connection with Primary OUCH Gateway IP and Ports and connect to secondary OUCH Gateway IP and Port provided.

| Send Login Request Packet without resetting Sequence number (with the last sequence<br>number received from system) and receive Login Accepted Packet.                                                                                          |
|----------------------------------------------------------------------------------------------------|
| ( ) Expected messages are received. ( ) Problem with messages                                                                                                    |
| <ul> <li>Enter below orders to the secondary system and receive Order Accepted messages:</li> <li>GARAN.E BUY Price: 6.060 20 LOT (Partition1) [Order Token=4]</li> <li>TCELL.E BUY Price: 7.500 10 LOT (Partition2) [Order Token=5]</li> </ul> |
| ( ) Expected messages are received. ( ) Problem with messages                                                                                                    |
| End of Day Batch  End of Day Batch will be processed. Check cancel messages (Order Cancelled) for Expired Day orders.                                                                                                    |
| ( ) Expected messages are received. ( ) Problem with messages                                                                                                    |
| Logout from the system after expected cancel messages are received. System will be terminated after                                                                                                    |
| ( ) Expected messages are received. ( ) Problem with messages                                                                                                    |
| End of Day Batch.                                                                                                    |

## **SECTION 3:**

### **MARKET MAKER FUNCTIONALITY TEST**

#### **Notes**

- ✓ In order to participate in Market Making functionality tests, the basic level test steps must be completed in the certification test document.
- ✓ Orders should be Limit priced, Day and Client orders.
- ✓ Values of Account and Reference fields will be checked for only steps that indicate these values in the scenario. These fields should be sent in compliance with OUCH Specification document.
- ✓ PartyID of MassQuote messages must be "PYM".
- ✓ There will be response from the system for successful MassQuote entries. MassQuote
  Acknowledgement message will be also sent if one or more Quote entry has incorrect value.

  MassQuote message will be validated by Exchange operator and the user will be informed too.
- ✓ It is strongly recommended that the Quote IDs are taken from the same numbering series as the Order Token in cases where Orders and Quotes are submitted through the same OUCH session. This principle is applied for test steps below and previously used Order Tokens/TradeReportIDs are not used.
- ✓ "QuoteItem" value that will be given to each quote entry is started from 1 and incremented by one for each quote entry. Given QuoteItems are expected for MassQuote messages that include more than one quotes.
- ✓ Entered successful MassQuotes will be checked from Trader Workstation by Exchange Operator. The user will be received message for successful entries.
- ✓ Confirmation messages regarding the orders and trades carried out should be checked by the member as follows;
  - Mass Quote Acknowledgement or Mass Quote Rejection messages must be received from OUCH channel
  - Quote Status Report, Execution Report and TCR messages must be received from Drop Copy channel
- ✓ The basic functions of the system are controlled in OUCH Market Maker Certification test scenarios. The relevant session transaction types and the tools that can be used are defined by general rules and may differ.

#### **CONTINOUS TRADING**

| 1. | <b>ABCDE.V</b> enter below orders and receive Execution Report messages.                                                                                |                                          |     |
|----|----------------------------------------------------------------------------------------------------|------------------------------------------|-----|
|    | i. BUY - 100 lot - 4,950 TL<br>ii. SELL - 700 lot - 5,100 TL                                                                                            | [Order Token=5010<br>[Order Token=5020   | _   |
|    | ( ) Expected messages are received. ( ) Problem with messages                                                                                           | ages                                     |     |
| 2. | <b>ABCDE.V</b> enter MassQuote at price levels 5,100 – 5,110 and 500 lots each                                                                          | side.                                    |     |
|    | <b>NOTE:</b> The response will be received from system for a successful MassQu entry will be checked also from Trading Workstation by Exchange Operator | •                                        |     |
|    | i. Trade: 500 lot 5.100TL                                                                                                    |                                          |     |
|    | ( ) Expected messages are received. ( ) Problem with messages                                                                                           | ages                                     |     |
| 3. | <b>ABCDE.V</b> enter MassQuote at price levels 5,200 – 5,250 and 500 lots each instrument will be updated.                                              | side. Quote entry on  [Order Token=5040] |     |
| C  | heck the confirmation messages regarding the following trades from OUCH a                                                                               | nd Drop Copy channe                      | ls. |
|    | i. Trade: 200 lot 5.100TL                                                                                                    |                                          |     |
|    | ( ) Expected messages are received. ( ) Problem with mes                                                                                                | sages                                    |     |
| 4. | <b>ABCDE.V</b> enter MassQuote at price levels 5,300 – 5,350 and 250 lots each sthis instrument will be updated.                                        | ide. Quote entry on  [Order Token=5050   | 0]  |
|    | ( ) Expected messages are received. ( ) Problem with mes                                                                                                | sages                                    |     |

|    | i. SELL - 100 lot - 5,310 TL<br>ii. SELL - 20 lot - 5,320 TL<br>iii. SELL - 30 lot - 5,330 TL                                                                                                    | [Order Token=5060]<br>[Order Token=5070]<br>[Order Token=5080] |
|----|----------------------------------------------------------------------------------------------------|----------------------------------------------------------------|
|    | ( ) Expected messages are received. ( ) Problem with mes                                                                                                    | sages                                                          |
| 6. | <b>ABCDE.V</b> update the price of BUY side of the quote as 5,330 TL Check Execution Report and Trade Report messages are received for below update:                                                                                        | trades after Quote                                             |
|    | i. Trade: 100 lot 5.310 TL<br>ii. Trade: 20 lot 5.320 TL<br>iii. Trade: 30 lot 5.330 TL                                                                                                    | [Order Token=5090]                                             |
|    | ( ) Expected messages are received. ( ) Problem with mes                                                                                                    | sages                                                          |
| 7. | ABCDE.V update the quantity of the SELL side of the quote as 400 lots.  NOT: The acknowledgement message will be sent from the system after a supdate. Exchange operator will check the new quantity of the quote from Tafter quote update. | • •                                                            |
|    | ( ) Expected messages are received. ( ) Problem with mess                                                                                                    | sages                                                          |
| 8. | <b>DJIMT.F</b> enter MassQuote at price levels 5,000 – 5,250 and 500 lots each si                                                                                                    | de.<br>[Order Token=5110]                                      |
|    | ( ) Expected messages are received. ( ) Problem with mess                                                                                                    | ages                                                           |
| 9. | <b>DJIMT.F</b> cancel only the BUY side of the quote entered to this instrument a                                                                                                    | above. [Order Token=5120]                                      |
|    |                                                                                                    |                                                                |

5. **ABCDE.V** enter below orders and receive Execution Report messages.

| 10. <b>DJIMT.F</b> cancel the SELL side of the quote entered to this instrument, too. So that there will be no valid quote remains in this instrument.         |                           |        |                |             |                          |
|----------------------------------------------------------------------------------------------------|---------------------------|--------|----------------|-------------|--------------------------|
| no vana quote rem                                                                                                    | ans in this histiament.   |        |                |             | [Order Token=5130]       |
| ( ) Expected me                                                                                                    | ssages are received.      | (      | ) Problem      | with messa  | ages                     |
| 11. <b>FBIST.F</b> enter Mass                                                                                                    | Quote only on BUY side at | : pric | e level 5,510  | TL with 500 | Lots. [Order Token=5140] |
| ( ) Expected me                                                                                                    | essages are received.     | (      | ) Problen      | n with mess | ages                     |
| <ul><li>12. FBIST.F enter MassQuote only on SELL side at price level 5,580 TL with 500 Lots. (BUY side will be cancelled)</li><li>[Order Token=5150]</li></ul> |                           |        |                |             |                          |
| ( ) Expected m                                                                                                    | essages are received.     | (      | ) Probler      | n with mes  | sages                    |
| 13. FBIST.F cancel the MassQuote on this instrument.  [Order Token=5160]                                                                                       |                           |        |                |             |                          |
| ( ) Expected n                                                                                                    | nessages are received.    | (      | ) Proble       | m with mes  | ssages                   |
| 14. Enter a single MassQuote message on below instruments with given price levels, size and Quoteltem. [Order Token=5170]                                      |                           |        |                |             |                          |
| GLDTR.F                                                                                                    | : BUY: 7,900 TL 5000 Lc   | ot –   | SELL: 8,600 5  | 000 Lot     | (QuoteItem=1)            |
| GOLDP.F                                                                                                    | : BUY: 5,000 TL 500 Lot   | – SE   | LL: 5,200 100  | 00 Lot      | (QuoteItem=2)            |
| IST30.F                                                                                                    | : BUY: 0,530 TL 500 Lot   | – SE   | ELL: 0,550 500 | 0 Lot       | (QuoteItem=3)            |
| BNKTR.F                                                                                                    | : BUY: 16,000 TL 500 Lo   | t – :  | SELL: 16,200   | 1000 Lot    | (QuoteItem=4)            |

| 15. Enter a single MassQuote message on below instruments with given price levels, size and QuoteItem.                                            |          |                                                         |                    |  |  |
|----------------------------------------------------------------------------------------------------|----------|---------------------------------------------------------|--------------------|--|--|
|                                                                                                    |          |                                                         | [Order Token=5180] |  |  |
|                                                                                                    | GLDTR.   | : BUY: 8,000 TL 5000 Lot - SELL: 8,100 5000 Lot         | (QuoteItem=1)      |  |  |
|                                                                                                    | GOLDP.   | <b>F</b> : BUY: 4,900 TL 500 Lot — SELL: 5,200 1000 Lot | (QuoteItem=2)      |  |  |
|                                                                                                    | IST30.F  | : BUY: 0,530 TL 500 Lot - SELL: 0,580 500 Lot           | (QuoteItem=3)      |  |  |
|                                                                                                    | BNKTR.   | E : BUY: 17,000 TL 500 Lot — SELL: 16,200 1000 Lot      | (QuoteItem=4)      |  |  |
| Check that "Mass Quote Acknowledgement - Some Quotes Rejected" message is received due to rejection of 4th quote entry in the MassQuote message.  |          |                                                         |                    |  |  |
|                                                                                                    | ( ) Expe | cted messages are received. ( ) Problem with me         | ssages             |  |  |
| 16. Enter a single MassQuote message on below instruments with given price levels, size and QuoteItem. [Order Token=5190]                         |          |                                                         |                    |  |  |
| GLD.                                                                                                    | TR.F     | : BUY: 9,000 TL 5000 Lot - SELL: 8,100 5000 Lot         | (QuoteItem=1)      |  |  |
| GOL                                                                                                    | DP.F     | : BUY: 4,919 TL 500 Lot — SELL: 5,220 1000 Lot          | (QuoteItem=2)      |  |  |
| IST3                                                                                                    | 0.F      | : BUY: 0,529 TL 500 Lot — SELL: 0,579 500 Lot           | (QuoteItem=3)      |  |  |
| BNK                                                                                                    | TR.F     | : BUY: 17,000 TL 500 Lot - SELL: 16,200 1000 Lot        | (QuoteItem=4)      |  |  |
| Check that "Mass Quote Acknowledgement – All Quotes Rejected" message is received due to rejection of all quote entries in the MassQuote message. |          |                                                         |                    |  |  |
| ( ) Expected messages are received. ( ) Problem with messages                                                                                     |          |                                                         |                    |  |  |
|                                                                                                    |          |                                                         |                    |  |  |

#### **Test Evaluation**

| Title of the Brokerage House/ISV           |  |
|--------------------------------------------|--|
| Technical Staff Participated in the Test   |  |
| (Client)                                   |  |
| (                                          |  |
|                                            |  |
| Exchange Official Participated in the Test |  |
|                                            |  |
|                                            |  |
|                                            |  |
| General Evaluation                         |  |
| (to be filled by BIST officials)           |  |
| (co ac imed ay 2.0 i cimelally             |  |
|                                            |  |
|                                            |  |
|                                            |  |
|                                            |  |
|                                            |  |
|                                            |  |
|                                            |  |

Please contact with  $\underline{ouch.nasdaqdestek@borsaistanbul.com} \ for \ your \ questions.$